#### Juggling SPSS Data Sets

#### Files, Aliases, and Windows

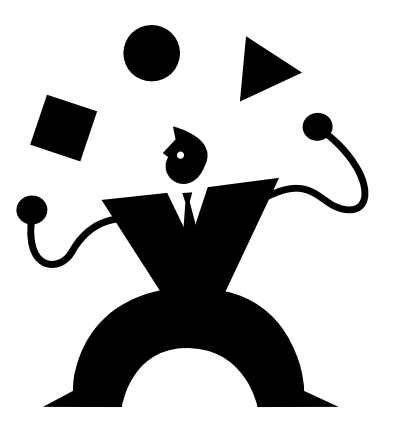

## Addressing Data Sets

- File names
- File handles
	- Files
	- Directories
- Window names

#### File Names

- Use the operating system name
	- e.g. 'Y:\SPSS\Cars.sav' or "Y:\SPSS\Cars.sav"
	- Either single or double quotes are fine
	- Capitalize according to the operating system rules
	- Can be used anywhere you refer to a data set
	- Use the same approach for other files (e.g. imported data, included syntax files)

#### File Names examples

get file="y:\spss\cars.sav". Save outfile="u:\cars copy.sav".

#### File Handles

- Aliases for referring to a file or directory
	- Make it easier to reuse syntax even when file locations change, by just specifying the new file name or location once.

– file handle *alias* / name="*directory\filename*".

– Either single or double quotes are fine

#### Handle for File Name

file handle cars /name='Y:\SPSS\Cars.sav'. get file=cars. select if year < 80. descriptives variables=mpg. get file=cars. select if year >=80. descriptives variables=mpg.

\*You may optionally use quotes when you use the file handle, e.g. get file='cars'

#### Handle for a Directory

- file handle workshop /name='Y:\SPSS'. get file= 'workshop\cars.sav'. select if year < 80.
- descriptives variables=mpg.
- get file='workshop\cars.sav'.
- select if year >=80.
- descriptives variables=mpg.

# Change the Working Directory

- Achieve a similar effect to using a file handle for a directory by changing the working directory
	- Affects all files, not just data sets

– cd "*directory*".

## Changing Directory

- cd "y:\spss".
- get file="cars.sav".
- select if year<80.
- save outfile="seventies cars.sav".

\*Note the data set is saved in the y:\spss directory .

## Window (Dataset) Names

- You can have several working data sets open in separate data editor windows, and switch among them.
- Useful for merging data
- Useful for output data sets
- However, you must still manipulate and analyze your data one data set at a time

#### Dataset Commands

- dataset name
	- Gives a name to the active data editor window, often recently opened with "get file"
- dataset activate
	- Makes a previously named window the active one
- dataset declare
	- Names a window which can be used as the destination for output data
- dataset copy
	- Copies the active data set to a new window (and names that window)
- dataset close
	- housekeeping

#### Dataset Name

get file='Y:\SPSS\Employee data.sav'. compute raises=salary - salbegin. descriptives variables=raises. dataset name employee.

\*Names the most recently opened working data set.

## Merging with Dataset Names

get file="wave1.sav". dataset name one. sort cases by id. get file="wave2.sav". dataset name two. sort cases by id. match files file=one /file=two

/by=id.

dataset name combined.

\* This results in three open data sets, "one," "two," and "combined."

#### Dataset Activate

get file="region1.sav". dataset name one. get file="region2.sav". dataset name two. compute source=2. dataset activate one. /\* return focus to "one" \*/ compute source=1. add files file=\* /file=two.

\* This results in two open data sets, "one" (really combined) and "two."

#### Dataset Declare

```
get file='Y:\SPSS\Employee data.sav'.
* Note the dataset name is null, " ".
sort cases by gender.
dataset declare salarymeans.
aggregate
 /outfile=salarymeans
 /break=gender
 /salary_mean=mean(salary).
```
\*Results in two open data sets, " " and "salarymeans."

## Dataset Copy

get file='Y:\SPSS\Employee data.sav'. dataset name employee. dataset copy men. dataset activate men. select if gender = "m". dataset activate employee. select if gender = "f". dataset name women. /\*Rename the active dataset\*/

\*Results in two open data sets.

# Juggling Output

- Just like working data sets, you can juggle multiple output windows, too.
- output name
	- Gives a name to the active output window
- output new
	- Names and activates a new output window
- output activate
	- Changes the focus to a previously name output window
- output save
	- Save the active window to a file
- output open
	- Opens an output file in a new window
- output close
	- housekeeping